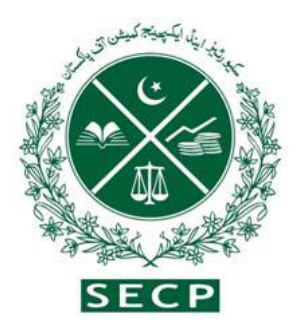

## PAKİSTAN MENKUL KIYMETLER VE BORSA/DÖVİZ KOMİSYONU

Kuruluş Kılavuzu (Yeni şirket kaydı için adım adım karşılama rehberiniz) 2017 ŞİRKETLER KANUNU KAPSAMINDA

> NICL BİNA, 63 — CİNNA CADDESİ, İSLAMABAD — PAKİSTAN 051-11111-7327 4 Fax. 051-9100448 UAN 0800-88008 hakkında sorularınız için:

> > [Business.centre@secp.gov.pk](mailto:Business.centre@secp.gov.pk)

## **Önsöz**

Pakistan Menkul Kıymetler ve Borsa Komisyonu (SECP), kurumsal sektörün önde gelen düzenleyicisi olarak, Pakistan'da etkin bir iş ekosistemi oluşturmak ve girişimcilik kültürünü teşvik etmek için aktif olarak çalışıyor.

Kurumsallaşma ve sağlam kurumsal yönetim çerçevesinin benimsenmesi, resmi ve iyi yapılandırılmış bir ekonomi yaratmanın ayrılmaz bir parçasıdır. SECP, bu segmenti desteklemek için gereksinimlerin basitleştirilmesi, maliyetlerin düşürülmesi ve verimliliği artırmak ve standardizasyonu sağlamak için dijitalleştirme yoluyla kuruluş sürecini yeniledi. Ayrıca süreç, Federal Gelir Kurulu, Çalışanların Yaşlılık Yardımları Kurumu ve Sindh ve Pencap eyaletlerindeki iş kayıt portalları ile entegrasyon yoluyla daha da kolaylaştırıldı ve Pakistan'da yeni bir şirket kurmanın zamanını ve zorluğunu büyük ölçüde azalttı.

Uygun farkındalık ve rehberlik eksikliği en önde gelen olmuştur. Erişimi artırmak ve farkındalık yaratmak amacıyla Pakistan ve SECP'deki işletmelerin düşük kayıt oranının nedeni bir iş kurma kolaylığı için son zamanlarda başlatılan girişimler hakkında girişimciler ve genel halk yararına kapsamlı bir rehber geliştirmiştir. Bu kılavuz, kullanıcı deneyimini büyük ölçüde iyileştirmek için tasarlanmış yasal çerçeve, ücret yapısı ve başvuru sürecinin işleyişi hakkında eksiksiz bir genel bakış sağlar.

Başkan

#### İçindekiler Kuruluş Kılavuzu

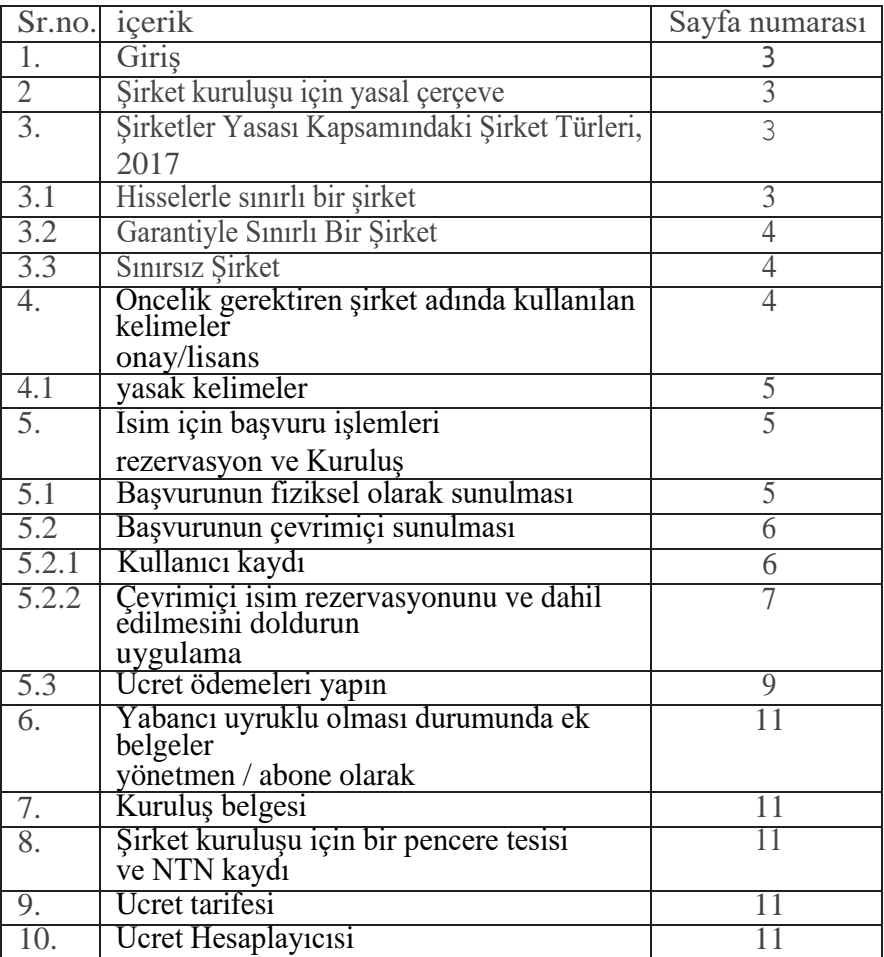

## 1. Giriş

Bir şirket kurmak ve tescil ettirmek heyecan verici bir olaydır. Bu kılavuz, ayrıntıları Şirketler bölümünde verilen yeni bir şirket kurmanın basit adım adım prosedüründe size yol gösterecektir.(Kuruluş) Yönetmelikleri, 2017. Bu kılavuz şunları içermektedir:

- 1. Şirket kuruluşu için yasal çerçeve
- 2. Şirketler Yasası, 2017 Kapsamındaki Şirket Türleri
- 3. Önceden onay/lisans gerektiren şirket adında kullanılan kelimeler
- 4. İsim rezervasyonu ve kuruluş başvurularının yapılmasına ilişkin işlemler:
	- a. Başvurunun fiziksel olarak sunulması
		- b. Aşağıdakileri içerenleri başvuru çevrimiçisine gönderimi:
			- Kullanıcı kaydı nasıl alınır
			- Online isim rezervasyonu ve kuruluş başvurusu nasıl doldurulur
			- Ücret ödemeleri nasıl yapılır.
- 2. Şirket kuruluşu için yasal çerçeve:

Şirket kuruluşu Şirketler (Kuruluş) Yönetmeliği, 2017 (Yönetmelikler) ile okunan Şirketler Kanunu, 2017 (Kanun) çeşitli hükümleri altında düzenlenmiştir. Yönetmelik, tek üyeli şirket, kar amacı gütmeyen dernek ve yabancı aboneler için isim rezervasyonu, şirket kuruluşu ve ek şartlar ve güvenlik izni hakkında ayrıntılı hükümler içermektedir.Ayrıca isim rezervasyonu ve kuruluş başvurusu örneği sunar.

- **3.** Şirketler Yasası, 2017 Kapsamındaki Şirketlerin Türleri:
- 2017 Şirketler Yasası kapsamında aşağıdaki üç tür şirket kurulabilir:
	- Hisselerle sınırlı bir şirket
	- Garanti ile sınırlı bir şirket
	- Sınırsız şirket

## Hisse senetleri ile sınırlı şirket::

Hisselerle sınırlı şirket, üyelerinin sorumluluğu, varsa, sırasıyla sahip oldukları hisseler üzerinde ödenmemiş kalan tutar kadar, muhtıra ile sınırlandırılmış bir şirket anlamına gelir.

Hisse ile sınırlı bir şirket aşağıdaki şekillerde kurulabilir:

- Tek üye şirket
- Özel Limited Şirketi
- Kamu limited şirket

# • Tek Üyeli Şirket:

Tek kişilik şirket olarak da bilinen tek üyeli bir şirket (SMC), yalnızca bir üye/yönetici ile tescil edilebilir. Bu nedenle, bir kişi yasal gerekliliklere uyarak SMC oluşturabilir. SMC muhtırası abonesinin akrabasını (eş, baba, anne,

erkek kardeş, kız kardeş, oğul veya kız) 2017 Şirketler Yasası'nın 14. "Yasa") tek üyenin ölümü halinde sorumlu olacak-

(i) payları, belirlenecek veraset kaydıyla ölenin kanuni mirasçılarına devretmek İslam miras hukukuna göre ve gayrimüslim üyeler için kendi kanunlarına göre; ve

(ii) Şirketin işlerini bir mütevelli olarak yönetmek, o zamana kadar hisselerin unvanı devredilene kadar:

Ancak devir birden fazla kanuni mirasçıya yapıldığında, şirket tek üyeli şirket olmaktan çıkar ve SMC'nin dönüştürülmesine ilişkin Kanunun 47 nci maddesi hükümlerine riayet eder. özel limited şirkete.

• Özel ve Kamu Limited Şirketi:

Yasal amaçlarla ilişkili herhangi iki veya daha fazla kişi, isimlerini bir Kuruluş Anlaşmasına kaydederek ve Kanun'un tescille ilgili gerekliliklerine uyarak özel bir şirket kurabilir ve bu şekilde ilişkili herhangi bir üç veya daha fazla kişi de benzer şekilde olabilir. , halka açık bir şirket kurun. Özel bir limited şirket aşağıdakilerle karakterize edilir:

(a) hissedar sayısını 50 ile sınırlandırır;

- (b) hisse devri hakkını kısıtlar; ve
- (c) halka herhangi bir hisse senedine katılma davetini yasaklar.

Ancak, halka açık limited şirketlere böyle bir kısıtlama getirilmemiştir.

#### Garanti ile sınırlı bir şirket:

Teminatla sınırlı bir şirket, üyelerin yükümlülüğünün, üyelerin sırasıyla tasfiye edilmesi durumunda şirketin varlıklarına katkıda bulunmayı üstlenebilecekleri memorandum ile sınırlı olan bir şirket anlamına gelir. 42 Kanunun ve Kanunun 42 no'lu garantili NPO'ları ile sınırlı olarak kurulan diğer şirketler, Hayır Amaçlı Kuruluşlar ve Kar Amacı Gütmeyen Amaçlar Düzenlemeleri 2018 ile düzenlenir. [bağlantı:https://www.secp.gov.pk/document/association-with-charitable-and-not-for](http://www.secp.gov.pk/document/association-with-charitable-and-not-for-profit-objects-)[profit-objects-](http://www.secp.gov.pk/document/association-with-charitable-and-not-for-profit-objects-) düzenlemeler-

2018/?wpdmdl=31768&refresh=60227aa491fed1612872356

#### 3.3. Sınırsız Bir Şirket:

Sınırsız şirket, üyelerinin sorumluluğunda herhangi bir sınırlama bulunmayan bir şirket anlamına gelir. Kanun sınırsız sorumlu şirketlerin kurulabilmesini sağlar.

#### 4. Önceden onay/Ehliyet gerektiren şirket adında kullanılan kelimeler:

Bazı şirket adları ve ticari faaliyetler kısıtlanmıştır ve ilgili kuruluşların önceden

bakanlıklar / Bölümle onayını gerektirir.. Aşağıdaki tablo, bazı durumlarda referans için ön onay için başvurulacak ilgili bakanlık/departman adıyla ilgili bilgileri sağlar:

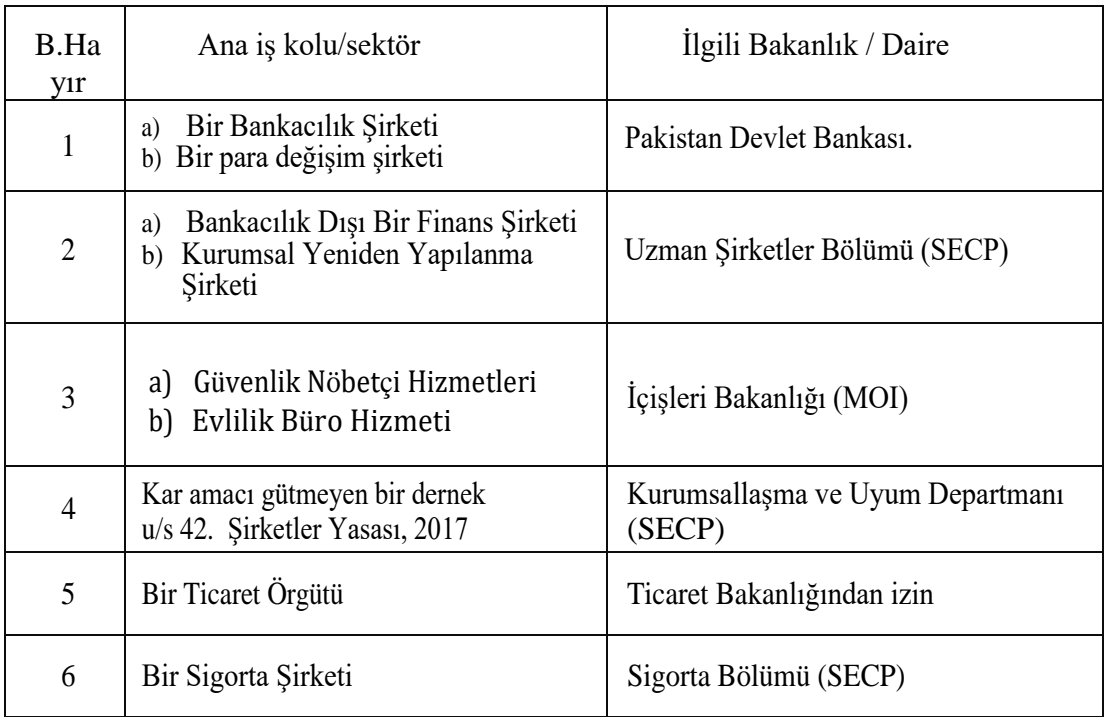

## Yasaklanan kelimeler:

Yukarıdakilere ek olarak, aşağıdaki linkte verilmesi yasak olan bazı isimler vardır. [https://www.secp.gov.pk/document/prohibited-words/?wpdmdl=13903](http://www.secp.gov.pk/document/prohibited-words/?wpdmdl=13903)

5. İsim rezervasyonu ve kuruluş başvurularının yapılmasına ilişkin işlemler:

Şirket kurmak isteyen herhangi bir kişi, başvuruda bulunmak için aşağıdaki iki seçeneğe sahip olacaktır. ya:

- Şirketler (Kuruluş) Yönetmeliğine göre fiziki başvuru teslimi, 2017 veya;
- Başvurunun e-hizmet aracılığıyla çevrimiçi olarak sunulması adresinde mevcuttur. https://eservices.secp.gov.pk/eservices

## Başvurunun Fiziki Teslimi:

Başvurunun fiziksel olarak sunulması için adım adım prosedür

aşağıdaki gibidir:

- 1. Aşama: Kullanılabilirlik uygulamasını adlandırın:
	- 1. Yönetmeliklerin Inc-Form-1'ini indirin ve doldurun. Ad uygulamasının

kullanılabilirliğilinkten ulaşılabilir [https://www.secp.gov.pk/company-](http://www.secp.gov.pk/company-) formasyon/formsap1icationstarife-of-doldurma-of-iade/uygulamalar/

2. ManualChallan'dan çıkarıp doldurun.

bağlantı

[http://challan.secp.gov.pk/manualChalnGenrator/main.faces. C](http://challan.secp.gov.pk/manualChalnGenrator/main.faces)hallan'ın çıktısını alın ve depozito ücreti banka şubesine atanır. İsim müsaitlik ücreti Rs.500/.

3. Doldurulmuş Inc-Form-1'i, orijinal ücretli banka challan'ı ile birlikte, şu adreste bulunan dokuz farklı şehirde bulunan Şirket Kayıt Ofislerimizden herhangi birine kayıt memuruna gönderin. [https://www.secp.gov.pk/contact-us/.](http://www.secp.gov.pk/contact-us/)

Tescil memuru, tatmin olması halinde, isim uygunluk mektubu düzenler ve isim uygunluk mektubunun verildiği tarihten itibaren altmış günlük bir süre için adı saklar.

Aşama 2: Kuruluş başvurusu:

- 1. Başvuru sahibi, isim uygunluk mektubunu aldıktan sonra, Yönetmeliklerin Inc-Form-II'sinde bir şirket kurmak için başvurabilir. Şirket kuruluş formuna linkten ulaşılabilir[.https://www.secp.gov.pk/company](http://www.secp.gov.pk/company-formation/formsapplications-)[formation/formsapplications-](http://www.secp.gov.pk/company-formation/formsapplications-) iadelerin doldurulması/uygulamalar/programı.
- 2. Bağlantıdan Manual Challan oluşturun ve doldurun

bağlantı

[http://challan.seep.gov.pk/manual Chaln Genrator/main.faces. C](http://challan.seep.gov.pk/manual%20Chaln%20Genrator/main.faces.)hallan'ın çıktısını alın ve banka şubesi. depozito ücreti belirlenir Ücret, 'ücret hesaplayıcı'dan hesaplanabilir verilen bağlantıda [https://www.secp.gov.pk/company-formation/fee-calculator/company](http://www.secp.gov.pk/company-formation/fee-calculator/company-)kuruluş-ücret-hesap makinesi/

3. Usulüne uygun olarak doldurulmuş Inc-Form-II, orijinal ödenmiş banka challan'ı ve aşağıdaki destekleyici belgeler ile birlikte Şirket dokuz farklı şehirde bulunan Kayıt Ofislerimizden herhangi birinde kayıt memuruna sunulabilir,:

> Dernek Mutabakatı (Örnek SECP web sitesinde mevcuttur); Ana Sözleşme, gerektiğinde (Örnek SECP web sitesinde mevcuttur). Abonelerin/yöneticilerin/icra kurulu başkanının/tanığın/Adayın CNIC/NICOP kopyaları veya yabancı olması durumunda Pasaport kopyası;

herhangi biri lehine gerekli değerde damga kâğıdı üzerinde yetki yazısı aboneler veya kayıtlı aracılar.

NOC/Niyet Mektubu/Lisans (varsa) özel iş durumu; İsim Uygunluk Mektubu

İsim Uygunluğu ve Kuruluşun Kuruluşu için başvurunun çevrimiçi olarak sunulmasıŞirket:

Başvurunun çevrimiçi olarak sunulması için adım adım prosedür aşağıdaki gibidir:

#### **5.2.1 Aşama 1: Kullanıcı Kaydı**

Ad kullanılabilirliği ve kuruluş için çevrimiçi başvuruyu işleme koymadan önce, kullanıcının kaydı için Kişisel Kimlik Numarasının (PIN) alınması gerekir. aşağıdaki prosedür yoluyla:

- 1. Tıklayın https://eservices.seep.gov.pk/eservices/
- 2. Yeni kullanıcı için Ulusal veya Yabancı POC sahibi için Sien up'a tıklayın
- 3. Gerekli bilgileri sağlayarak formu doldurun

Formu başarıyla doldurduktan sonra, kullanıcıya verilen e-posta adresi ve cep telefonu numarasına 4 haneli bir PIN kodu gönderilecektir. Kullanıcı tarafından alınan PIN kodu,süreçleri/formları elektronik olarak imzalamak için kullanılır.

*Not 1. - Kayıt sırasında sağlanan Ulusal Vatandaşlık Kartı/pasaport numarası ve parolanın, sonraki kullanım için kullanıcı kimliği ve parola olacağını lütfen unutmayın.*

*Not 2. - Bir şirketin birden fazla abonesi varsa, her abone aynı şekilde kendi Kullanıcı ID'sini ve şifresini dijital olarak imzalamak için oluşturacaktır. kuruluş formu.*

PIN'i aldıktan sonra, aşağıdaki mevcut işlemler listesi görünecektir.

- i. Şirket Adı Rezervasyonu
- ii. isim rezervasyon ve kuruluşu (birleşik)
- iii. LLP Adı rezervasyonu
- iv. İsim rezervasyonu ve kuruluş LLP.

*Not: Kullanıcı, isim rezervasyonu ve dahil etme seçeneğini seçebilir (birleşik süreç) burada isim rezervasyonu ve dahil etme süreci aynı anda gönderilebilir. Ancak, bu imkan yabancı şirketlere ve Komisyon/Diğer makamın ön onayının gerekli olduğu şirketlere açık değildir.*

## **5.2.2. 2. Aşama : Online İsim Rezervasyonu ve Şirket Kuruluşu başvurusunu doldurun**

(i) İsim rezervasyonu:

İsim rezervasyonu veya isim rezervasyonu ve (birleşik) için, veri giriş sayfasında, açılır menüde önerilen üç şirket ismini, önemini ve şirket türünü ve ana iş kolunu belirtin. İstediğiniz şirket türünü seçin vebilgilerin doğru girildiğini gösterir. *(Ana İş Alanı her zaman şirketin adıyla orantılı olacaktır. 2017 Şirketler Yasası'nın 26(i) bölümü)*

Aşağıdakiler aracılığıyla ödeme yapmak için açılır menüden ödeme modunu seçin:

- banka challan
- kredi kartı
- ADC ePayment (llink üye bankalar, easy paisa, mobil bankacılık, ATM ve internet bankacılık)

"Banka challan" ı seçmeniz durumunda, üzerine tıklayın. "banka bulun", "banka adını" seçin, "şehir adını" girin, "arama düğmesine" tıklayın ve MCB'nin mevcut şubelerinden banka şubesini seçin Bank Limited veya United Bank Limited.

# **(ii) Şirketle ilgili bilgi:**

Bu bölüme kayıtlı ofis/yazışma adresi gibi şirket bilgilerini girin, telefon numarası, e-posta adresi ve ana iş kolu.

## (iii) Yetkili ve Ödenmiş Sermaye:

Kayıtlı sermaye, şirket muhtırası tarafından şirketin azami sermaye tutarı olarak yetkilendirilen sermaye anlamına gelir. Bir şirket daha fazla sermaye artıramazmuhtırası tarafından izin verilenden daha fazla. Bir şirket, Rs'nin asgari izin verilen sermayesi ile tescil edilebilir. 100.000 (asgari ücret alınacaktır).

Ödenmiş sermaye, üyeler tarafından fiilen alınan ve şirketin aboneleri.

#### (iv) Abone / Direktör / CEO **(**yönetici, genel müdür )ayrıntıları:

Bu bölümde abone, yönetici, genel müdür bilgilerinin girilmesi, veri giriş formundaki satırların oluşturulması ve kaldırılması için "ekle" ve "kaldır" butonları yer almaktadır. sistem.

#### (v) Başvuru Sahibi/ Beyan Sahibi Ayrıntıları:

Bu bölüme imza sahibi. ad, adres, telefon numarası, e-posta adresi, CNIC/pasaport numarası ile girin

#### (vi) Devam Düğmesine Basın:

Yukarıda (i) ila (vi) seri numarasında verilen verileri girdikten ve devam düğmesine bastıktan sonra, aşağıdaki köprüleri içeren işlem belge liste sayfası görüntülenecektir:

a. Form(lar) Verilerini Güncelle:

Başvuru sahibi bu bağlantıya tıklayarak önceden girilmiş olan verileri düzenleyebilir/güncelleyebilir.

b. Formları Görüntüle:

Başvuru sahibi bu bağlantıyı kullanarak otomatik olarak oluşturulan formu inceleyebilir. Ilgili bu sayfanın düzenlenemez olduğunu ve yalnızca inceleme için mevcut olduğunu belirtin.

c. Üçüncü Kişiler için Bilgiler:

Abone/yönetici adı, kişisel adres, ülke vb. gibi ek bilgilerin bu bağlantıya tıklanarak oluşturulabilmesi için görevliye verilmesi zorunludur. Şirketin ve abonesinin/yöneticilerinin Ulusal Vergi Numaraları (NTN). kuruluş başvurunuzu gönderirken ek bilgi sağlayarak eservice aracılığıyla.Şirketinizi (Çalışanlar Yaşlılık Yardım Kurumu (EOBI), Pencap Çalışan Sosyal Güvenlik Kurumu (PESSI)/ Sindh Çalışan Sosyal Güvenlik Kurumu (SESSI), Pencap ve Sindh Eyaleti Çalışma Departmanı ve Tüketim ve Vergi Dairesi'ne kaydettirmeyi tercih edebilirsiniz.

#### **d.** Yeni Ek ve Kuruluş Formu **Doldurun**:

Başvuru sahibi bu bağlantıya tıklayarak CNIC kopyası, isim uygunluk mektubu vb. PDF formatındaki belgeleri ekleyebilir (birleşik kuruluş süreci olması durumunda ayrı isim uygunluk yazısı eki gerekli değildir).

#### e. Ana Sözleşme Yeni Ek Formunu Doldurun:

Bu bağlantıya tıklayarak, başvuru sahibi Ana Sözleşme'yi PDF formatında ekleyebilir. Ancak, veri giriş formuna giriş anında Tablo-A tercih edilmişse madde eklenmesine gerek yoktur ve birleşik işlem olması durumunda esas sözleşme otomatik olarak oluşturulur.

#### f. Yeni Ek Formu Ana Sözleşme Memorandumu: **Doldurun**

Başvuru sahibi bu bağlantıya tıklayarak Dernek Mutabakatı'nı PDF formatında ekleyebilirsiniz. Kombine kuruluş süreci olması durumunda, ana iş kolu/sektör seçimi hakkında şirket sözleşmesi otomatik olarak oluşturulur..

*Not: Lütfen yukarıda belirtilen tüm PDF dosya adlarının kısa olması gerektiğini unutmayın. boşluk bırakmalı ve herhangi bir özel karakter içermemelidir.*

#### g. Yeni Banka-New Bank Challan'ı doldurun:

Bu bağlantıya tıklayarak banka challan gösterilecektir. Bank Challan, kayıtlı sermaye ve dosyalama ücreti temelinde e-hizmetler uygulaması tarafından öngörülen ücret ve diğer bilgilerle otomatik olarak doldurulur. Ardından challan formunu kaydetmek için Formu Kaydet düğmesine basın.

İşlemi/formu göndermeden önce challan yazdırmayın ve ödemeyin.

#### h. PIN kullanarak Formları İmzalayın:

Formlar Kişisel Kimlik Numarası (PIN) kullanılarak imzalanır. Lütfen her abonenin, kullanıcı kimliğini girerek ve ilgili PIN'lerini girerek belgeleri imzalaması gerektiğini unutmayın. Tüm aboneler kendi şifreleri ile formları imzaladıktan sonra SECP'ye Gönderin bu tonu aktif hale gelecektir. Bu butona tıklandığında tüm belgeler SECP'ye iletilecek ve işlem referans numarası görüntülenecektir. Lütfen bu referans Gerekirse, gelecekteki yazışmalar için numara. Tutun.

# Aşama 3: Ücret Kaldırımı yapın:

Başvuru sahibinin ücret ödemelerini yapabileceği aşağıdaki iki mod vardır:

- Manuel Bank Challan ile ödemeler
- **ödemeler** Çevrimiçi modlar aracılığıyla:
	- o Kredi kartı ile
	- o ADC ePayments aracılığıyla (1 Bağlantı bankacılık ağı)
	- o MCB çevrimiçi fon transferi yoluyla.

• Manuel Bank Challan ile ödeme:

Gönderilen İşlemler bağlantısına tıklayın. Banka challan ile birlikte gönderilen belgeler görüntülenecektir. Challan'ı tıklayın ve açın ve ardından Yazdır'a basın. Dört kopya otomatik olarakorijinal kopya olarak basılmış, başvuru sahibi kopyası, banka kopyası ve şube kopyası. Ücret, başvuru sahibi tarafından MCB Bank Limited/United Bank Limited'in belirlenen şubelerinden seçilen Banka şubesine yatırılacaktır. Ödeme üzerine banka şube ve banka nüshalarını alıkoyacak ve kalan iki nüshayı (aslı ve başvuru sahibi nüshası) müşteriye iade edecektir.

• Çevrimiçi modlarla

ödemeler: o Kredi Kartı

ile

SECP, yatırımcılara kolaylık sağlamak ve e-hizmetlerdeki işlemlerin işlem süresini hızlandırmak için Kredi Kartları ile çevrimiçi ücret ödemesini başlattı. Bu tesis sadece mevduat sahipleri/başvuranlar SECP'nin eservices çevrimiçi gönderim seçeneğini kullanarak ve eservices portalı üzerinden işlem yapın. Kredi Kartı ile ödeme yapmak için "Online Ödeme" linkine tıklayıp "Ödeme Yap" altından ilgili kutucuğu işaretleyerek prosedürü takip ediniz.

Kredi Kartı ile ücret ödemesi ile ilgili detaylı bilgi almak için lütfen SECP web sitesini ziyaret edin ve adresindeki e-hizmetler sayfasında bulunan Çevrimiçi Ödeme Kılavuzuna bakın. [https://www.secp.gov.pk/document/eservices-online-payment-guide/?wpdmdl-](http://www.secp.gov.pk/document/eservices-online-payment-guide/?wpdmdl-17369)[17369](http://www.secp.gov.pk/document/eservices-online-payment-guide/?wpdmdl-17369)

o ADC ePayments aracılığıyla (1LINK Bankacılık Ağı)

SECP'yi daha da kolaylaştırmak için, llink ödeme olanağını sunarak ödeme seçeneğini geliştirdi. Artık ücret internet bankacılığı, mobil bankacılık, ATM, kolay paisa kullanılarak ödenebilir. ağa bağlanıyorum. Başvuru sahibi, fatura ödeyen kişi olarak SECP'yi seçmelidir.internet bankacılığına veya ATM makinesine giriş yaptıktan sonra giriş yapın.

o MCB Online Fon Transferi ile ödeme.

SECP ayrıca, SECP ücretini çevrimiçi fon yoluyla doğrudan SECP'nin MCB'deki banka hesabına ödemek için MCB Bank Limited ile bir "Çevrimiçi

Fon Transferi (OFT)" olanağı ayarlamıştır. Miktarları fiziki olarak yatırmak için şubeye gitmeye gerek kalmadan başvuru sahibinin MCB Bank hesabından havale. Bu olanak yalnızca SECP'nin e-hizmetler çevrimiçi gönderim seçeneğini kullanan ve e-hizmetler portalı aracılığıyla işlem yapan mevduat sahipleri/başvuranlar için geçerlidir.

MCB OFT Tesisi ile ilgili daha fazla bilgi almak için lütfen SECP web sitesini ziyaret ediniz. ve ana sayfada bulunan Çevrimiçi Fon Transferi Kolaylığı Yönergelerine bakın.

E-hizmetler hakkında daha fazla bilgi için lütfen adresindeki web sitesini ziyaret edin. https://eservices.secp.gov.pk/eservices/

## 6. Yönetici/abone olarak yabancı uyruklu olması durumunda ek belgeler:

Önerilen şirkette yabancı uyruklu bir gerçek kişi veya yabancı bir kuruluşun hissedar olması halinde aşağıdaki güvenlik izni için ek belgeler gereklidir.

- 1. SECP web sitesinde (orijinalinde) öngörülen bir formatta, ilgili departman tarafından güvenlik açıklığının sağlanmaması durumunda üyenin transfer edeceğini belirten taahhüt hisse.
- 2. Pasaport boyutu ile birlikte tüm yabancıların (uyruk, menşe ülke, yerel ve yabancı adres, yerli ve yabancı irtibat numarası, Baba Adı dahil) özgeçmiş/biyolojik verilerinin beş kopyası fotoğraflar.
- 3. Yabancı şirketin profili, yöneticilerinin listesi (uyrukları ve bulundukları ülke ile birlikte) menşei) ve tüzüğünün ve kuruluş belgesinin onaylı kopyaları.
- 4. Yabancı şirketin, önerilen hissedarlık ile Pakistan'da bir şirket kurma niyetini belirten Yönetim Kurulu kararı ve yabancı şirketi temsil edecek bir kişinin aday gösterilmesi şirket.
- 7. Kuruluş belgesi:

Başarılı gönderimde işlem ve ödeme gerekli ücret, belgeler ilgili Şirket Kayıt Ofisi (CRO) ve çevrimiçi kuruluş sertifikası tarafından işlenir e-posta yoluyla verilecektir.

8. Şirket kuruluşu ve Ulusal Vergi Numarası NTN kaydı için tek pencere kolaylığı

Toplanan veri SECP tarafından paylaşılır ücretsiz NTN kaydı için FBR ile. FBR tarafından oluşturulan kullanıcı kimliği şifresi ve PIN, Genel Müdür'ün e-posta adresine ve cep telefonuna gönderilir.FBR'de kayıt tamamlanır tamamlanmaz şirket.

#### 9. **Ücret** Program:

Kanun kapsamında bir şirketin ödeyeceği kayıt ve dosyalama ücreti aşağıdaki linkte mevcuttur. [https://www.secp.gov.pk/company-formation/fee-calculator/schedule](http://www.secp.gov.pk/company-formation/fee-calculator/schedule-of-feesixth-schedule/)[of-feesixth-schedule/](http://www.secp.gov.pk/company-formation/fee-calculator/schedule-of-feesixth-schedule/)

## 10. Ücret Hesaplayıcı:

Reel sektöre ve kamuoyuna kolaylık sağlamak amacıyla Ücret hesaplayıcısı adresinden temin edilmiştir. [https://www.secp.gov.pk/company-formation/fee](http://www.secp.gov.pk/company-formation/fee-calculator/company-incorporation-fee-)[calculator/company-incorporation-fee-](http://www.secp.gov.pk/company-formation/fee-calculator/company-incorporation-fee-) hesap makinesi/ Kayıt ücretinin anında hesaplanması ve ayrıca yetkilendirmenin arttırılması için ücret Başkent.

## **SORUMLULUK REDDİ**

Bu kılavuz, yalnızca ilgili kavram hakkında farkındalık yaratmak amacıyla geliştirilmiştir. önemli. Okuyucu herhangi bir özel durumla uğraşırken şüpheye düşerse, bu durumda, Kanuna ve ilgili yasalara başvurmanız ve tavsiye almak için profesyonel bir danışmana danışmanız önerilir. Komisyon, bilgilerdeki herhangi bir hata veya eksiklik için hiçbir garanti vermez ve sorumluluk kabul etmez ve hiç kimse bilgileri herhangi bir iddia, talep veya dava nedeni için kullanamaz.

Şirket Kayıt Ofisleri / Kolaylaştırma Merkezlerinin Listesi:

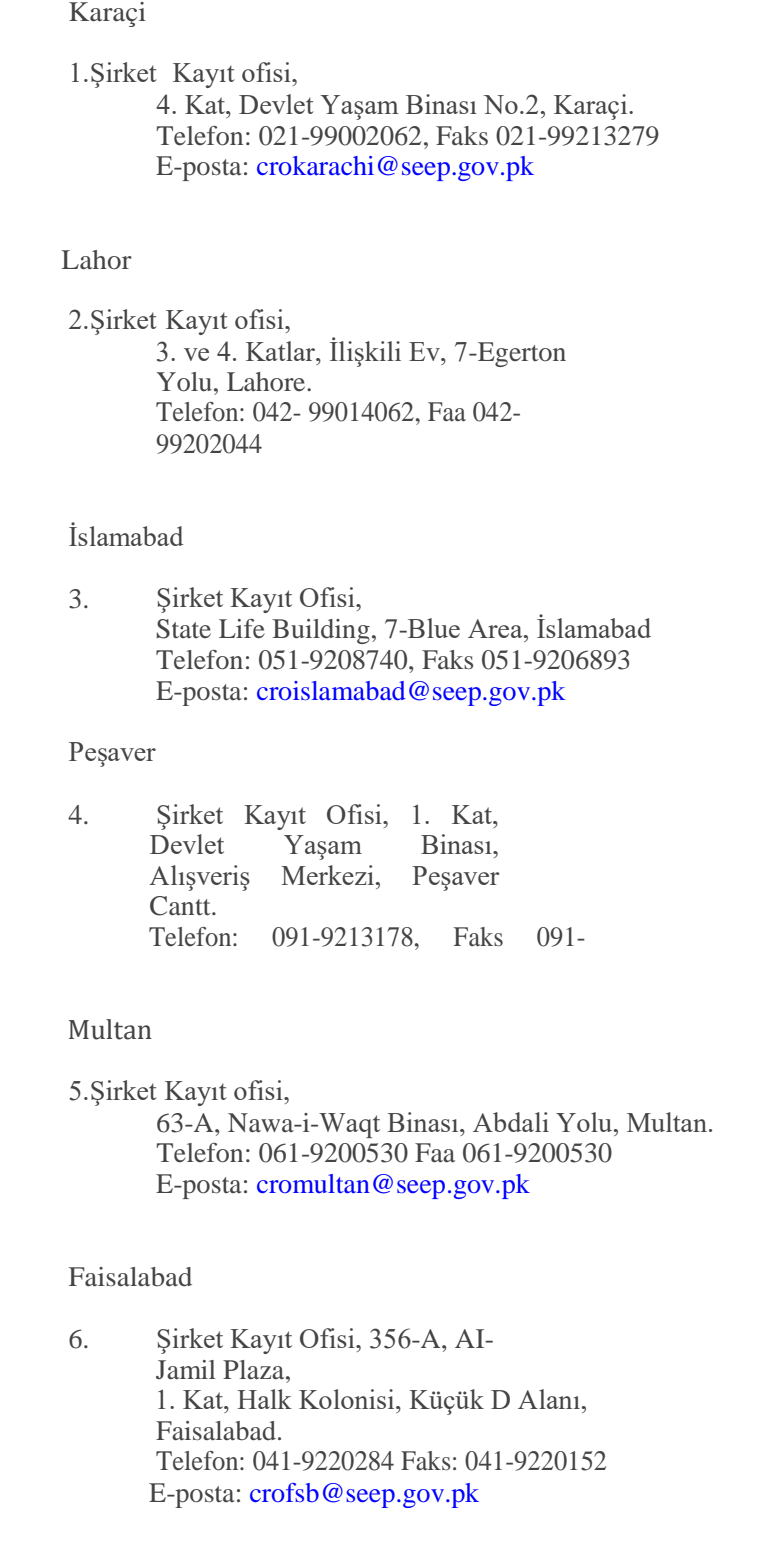

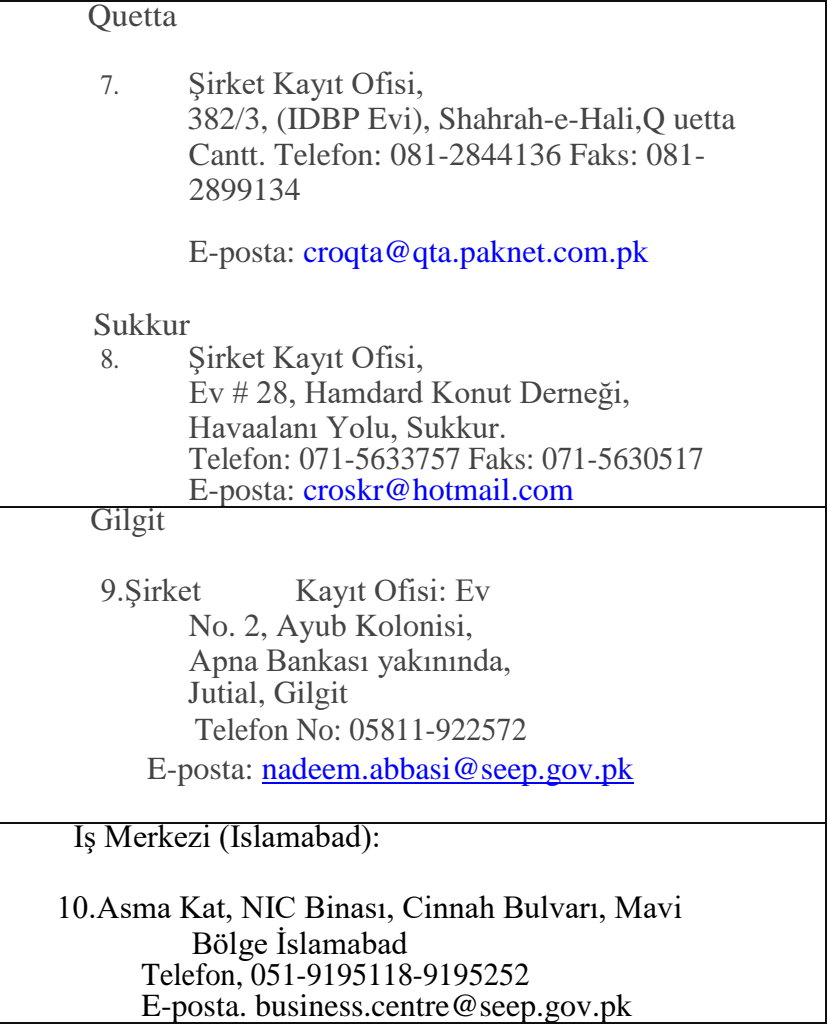